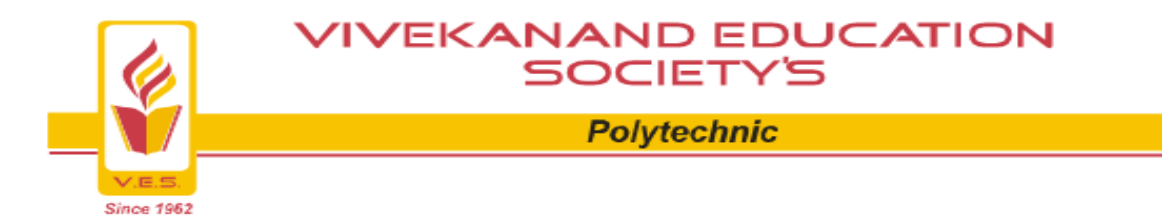

# **COMPUTER ENGINEERING SPOKEN TUTORIAL ODD SEM**

# **(2016-17)**

### **Topics for spoken tutorial**

# **First year-Libra office suite draw**

# **Second year-C& CPP**

**Third year-Java**

**I/C HOD: Mr. Avinash Dangwani Faculty Co-ordinator: Miss Tanvi Shirale**

#### **Report on Spoken Tutorial**

#### **Introduction:**

An Initiative of National mission on Education through ICT,MHRD,Govt. of India to promote IT literacy through Open Source Software .

The Spoken Tutorial Project is about teaching and learning a particular FOSS (Free and Open Source Software) like Linux, Scilab, LaTeX, PHP & MySQL, Java, C/C++, LibreOffice etc. via an easy Video tool.

#### **Objective:**

All the above mean a big deal to students for their career with recruitments and at PG interviews. Today,SMEs and Govt. departments are moving to Open source Software like Linux OS Students with this knowledge will have an edge in the job market.They can also become enterpreneurs and use Open Source Software in their businesses and save money.

#### **Organizer/Faculty Co-ordinator: Miss. Tanvi Shirale**

#### **Invigilator: Miss. Jeenal Rambhia**

This workshop is organized for Computer Engineering students with the support of IIT Bombay.The process of organizing workshop start with the registration of organizer from the spoken tutorial site so that the the organizer is authorized to request and conduct training at Vivekanand polytechnic for Computer Engineering Department.

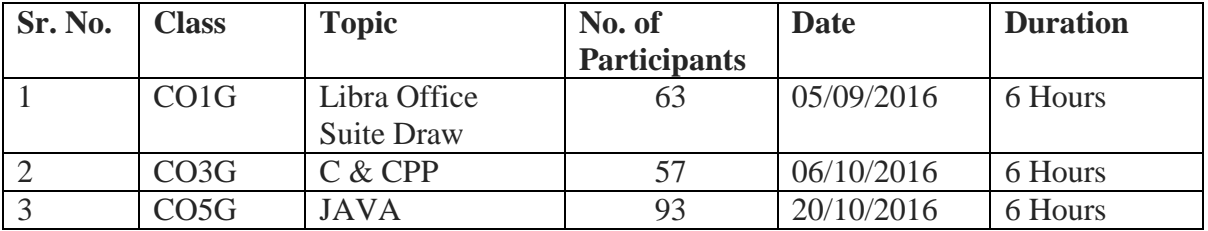

#### **Role of the Faculty Coordinator:**

- 1. FC to register as organizer.Later on get other department FCs registered as needed. Faculty Coordinator need to create an account and assign a Username and Password
- 2. Faculty Coordinator will upload a Master Batch consisting of all students in that department and year in .csv file
- 3. Faculty Coordinator will fill the Semester Training Planner Form (STPF). The STPF has to be completed prior to raising the Training Request.
- 4. Faculty Coordinator will Select Participant List from the Master Batch to create a list.
- 5. Download the Spoken Tutorial content available on the link [\(http://www.spoken](http://www.spoken-tutorial.org/create_cd_content)[tutorial.org/create\\_cd\\_content\)](http://www.spoken-tutorial.org/create_cd_content)
- 6. Test request is given on website and it will be confirmed by the spoken tutorial team . Identification of an invigilator before the test request is carried out.
- 7. FC to select the participant list from Master Batch who has taken part in particular FOSS Course and mark attendance/check participants.

**Online Assessment Test:**The participants /students whose names, email id have been added /entered (by FC )through the "Participant List" will follow the given steps for taking the test.

**Step 1:** • Login to the Student Dashboard (http://spoken-tutorial.org/participant/login/), Go to 'Ongoing Test' and click 'Enroll', The invigilator will mark the Attendance for you.

**Step 2:** • Please refresh your browser screen after the invigilator marks your attendance, click 'Enter into Test' in the Ongoing test tab. It will take you to a new window (Spoken Tutorial Online Test Center).

**Step 3:** • After you enter your Username and Password, you will see the Homepage where you will get the list of Tests available for variuos FOSS / Courses. Click on the Test which you want to give. (Note: Read the instructions which apear on the screen.)

**Step 4:** • Click on "Attempt Quiz Now". Then click on "Start Attempt".

**Step 5:** • At the end of the test, click on "Finish attempt" in the Quiz Navigation Panel. You will get to see "Summary of Attempts". • It will also show if you missed any questions. You can click on " Return to attempts" or you can go back and attempt by clicking on the particular question number. Step 6: • Confirm by clicking on "Submit All and Finish" once you have completed the test. • You will get your test score on the spot.

#### **Conclusion:**

Learning new technology will help students to advance their IT skill along with the curriculum .Learning the course in self mode will help students to master the technology on his own and build confidence.

Certified from spoken tutorial project IIT Mumbai will save their time and money invested in private tutor.

Also, lecturers /professors will be able to guide and train students in more effective way. Lack of quality teaching can be overcome by Spoken Tutorial Technology.